# **Installations- / Steuerungstechnik**

# **Ein- / Ausgangsmodul digital, für Modbus UG 9460**

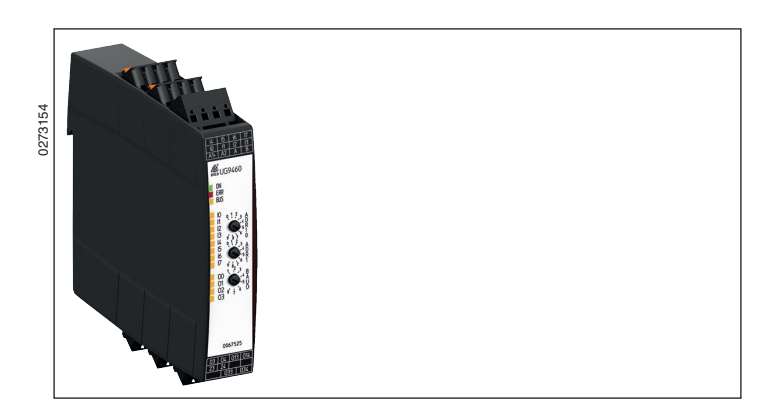

#### **Produktbeschreibung**

Das Ein- / Ausgangsmodul UG 9460 verfügt über 8 digitale DC 24V-Eingänge und 4 Relaisausgänge. Über Modbus können die Eingänge einzeln gelesen und die Ausgangsrelais einzeln gesetzt werden.

### **Schaltbild**

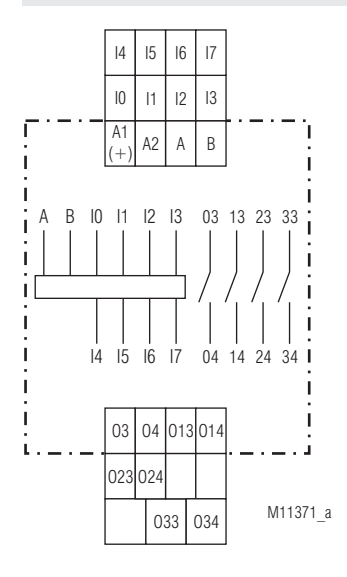

### **Anschlussklemmen**

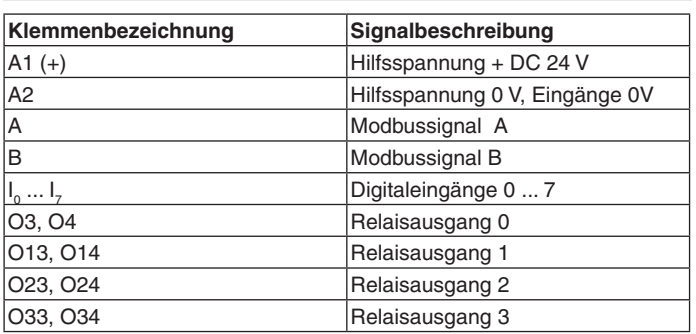

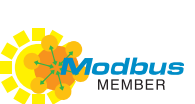

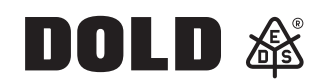

### **Ihre Vorteile**

• Weitverbreitetes Mess- und Automatisierungsprotokoll

**Original**

- Kompakter Aufbau
- Einfache Installation
- Einfache Inbetriebnahme
- Steckbare Anschlussklemmen
- TWIN-Anschlussklemme zum Durchschleifen von Hilfsspannung und Bus

## **Merkmale**

- In Anlehnung an IEC/EN 61131-2
- Modbus RTU-Schnittstelle
- 8 digitale Eingänge für DC 24 V
- 4 Relaisausgänge ( 3 x 8 A, 1 x 16 A)
- 3 Drehschalter zur Einstellung der Modbusadresse und Baudrate
- 15 LEDs als Statusanzeige
- 22,5 mm Baubreite

### **Zulassungen und Kennzeichen**

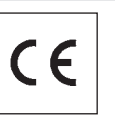

### **Anwendung**

An den digitalen Eingängen des Moduls werden die zu erfassenden Signale einer Anlage über Endschalter, Taster, Sensoren usw. aufgeschaltet und können über Modbus gelesen werden. Über diesen werden auch die Ausgangsrelais geschaltet, z. B. zur Aktivierung von Aktoren.

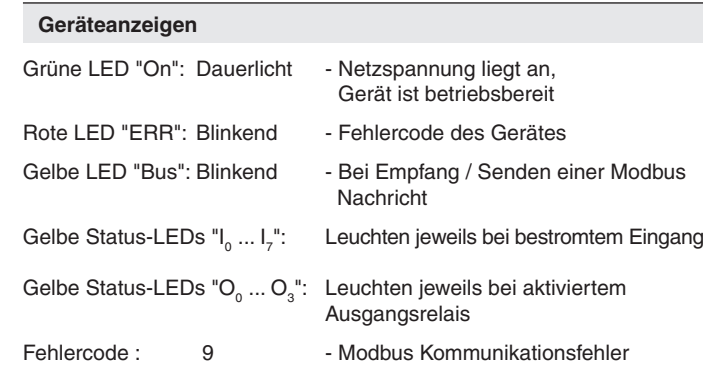

9\*) = Anzahl der kurz aufeinanderfolgenden Blinkimpulse

### **Fehlerquittierung**

Durch einen Reset-Befehl kann über den Modbus quittiert werden.

### **Modbus RTU**

Zur Kommunikation des Ein- / Ausgangsmoduls mit einer übergeordneten Steuerung wird das Modbus RTU-Protokoll nach Spezifikation V1.1b3 verwendet.

Alle Angaben in dieser Liste entsprechen dem technischen Stand zum Zeitpunkt der Ausgabe. Technische Verbesserungen und Änderungen behalten wir uns jederzeit vor.

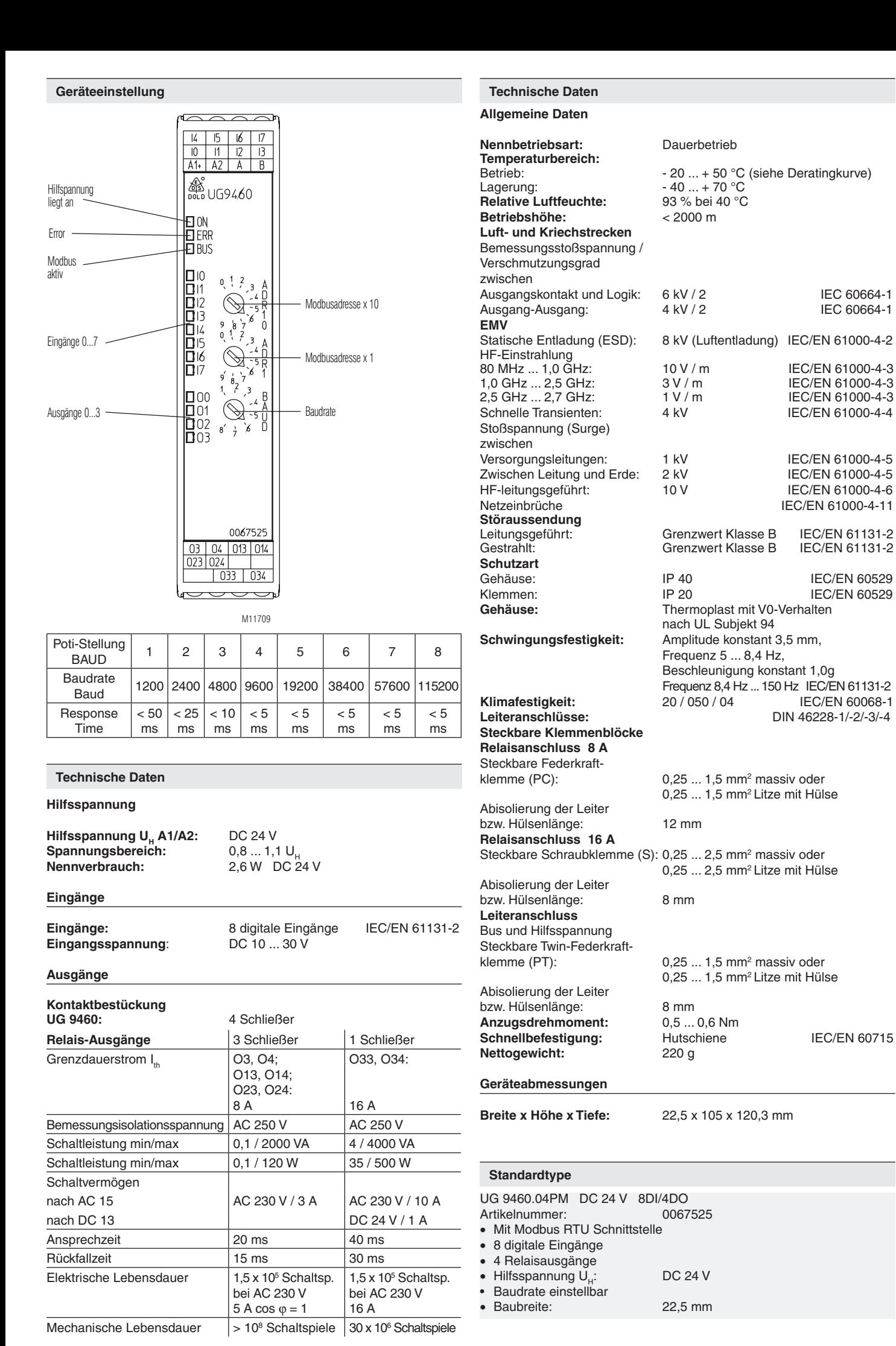

2 11.01.21 de / 335A

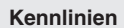

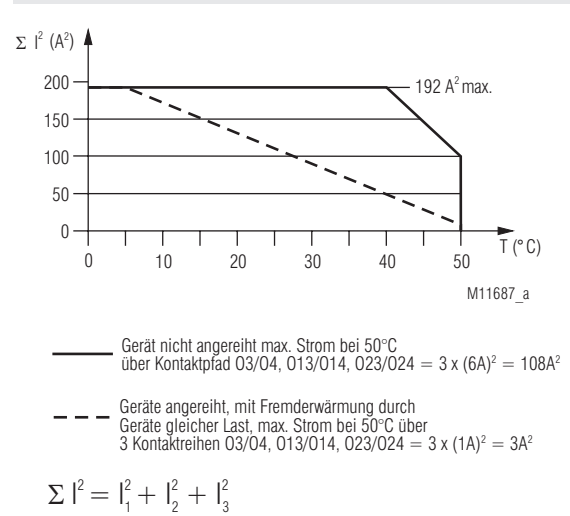

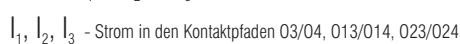

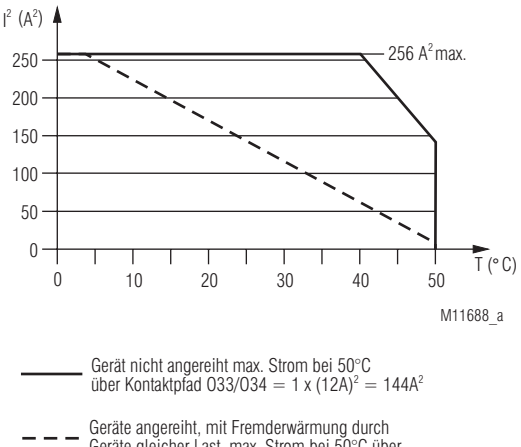

Geräte angereiht, mit Fremderwärmung durch<br>Geräte gleicher Last, max. Strom bei 50°C über<br>Kontaktpfad 033/034 = 1 x (2A)<sup>2</sup> = 4A<sup>2</sup>

 $I^2 = I^2_4$ 

 $\int_{4}$  - Strom im Kontaktpfad 033/034

### **Einstellorgane**

Drehschalter ADR10: - Geräteadresse x 10

Drehschalter ADR1: - Geräteadresse x 1

Drehschalter BAUD: - Baudrate

Die Geräteadresse und Baudrate werden nur nach Anlegen der Hilfsspannung gelesen!

### **Inbetriebnahme und Einstellhinweise**

#### **Inbetriebnahme**

- 1. Gerät gemäß Anwendungsbeispiel anschließen.
- 2. Geräteadresse und Baudrate über Drehschalter einstellen.
- 3. Gerät an Spannung legen.

#### **Sicherheitshinweise**

- Störungen an der Anlage dürfen nur bei ausgeschaltetem Gerät behoben werden.
- Der Anwender hat sicherzustellen, dass die Geräte und die zugehörigen Komponenten nach örtlichen, gesetzlichen und technischen Vorschriften montiert und angeschlossen werden (VDE, TÜV, Berufsgenossenschaft)
- Einstellarbeiten dürfen nur von unterwiesenem Personal unter Berücksichtigung der Sicherheitsvorschriften vorgenommen werden. Montagearbeiten dürfen nur im spannungslosen Zustand erfolgen.
- Die Fingersicherheit kann nur bei gesteckten Leistungsklemmen garantiert werden.

#### **Anwendungsbeispiel**

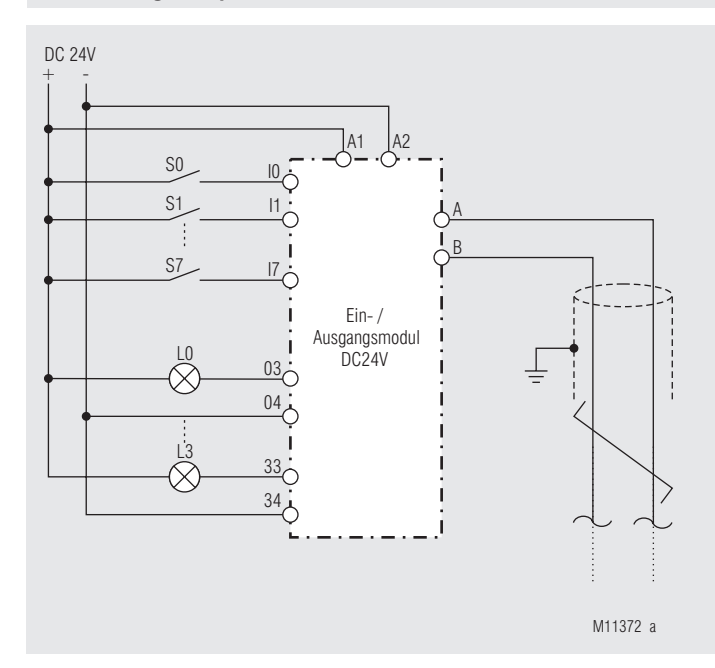

#### **Busschnittstelle**

Protokoll Modbus Seriell RTU Adresse 1 bis 99 Baudrate 1200, 2400, 4800, 9600, 19200, 38400, 57600, 115200 Baud Datenbit 8<br>Stopbit 2 Stopbit Parity None

Weitere Informationen zu der Schnittstelle, Verdrahtungsrichtlinien, Geräteidentifikation und Kommunikationsüberwachung finden Sie im separaten Anwenderhandbuch Modbus.

#### **Funktions-Code**

Im UG 9460 sind folgende Funktions-Codes implementiert:

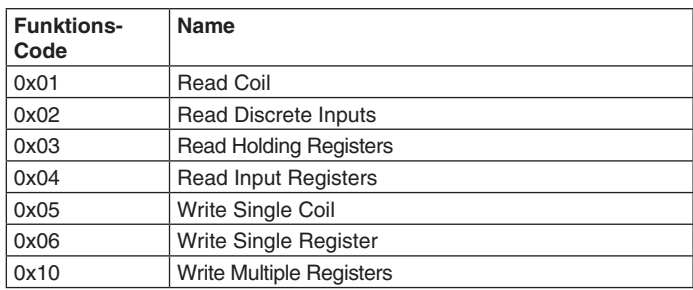

# **Parametertabellen**

Coils

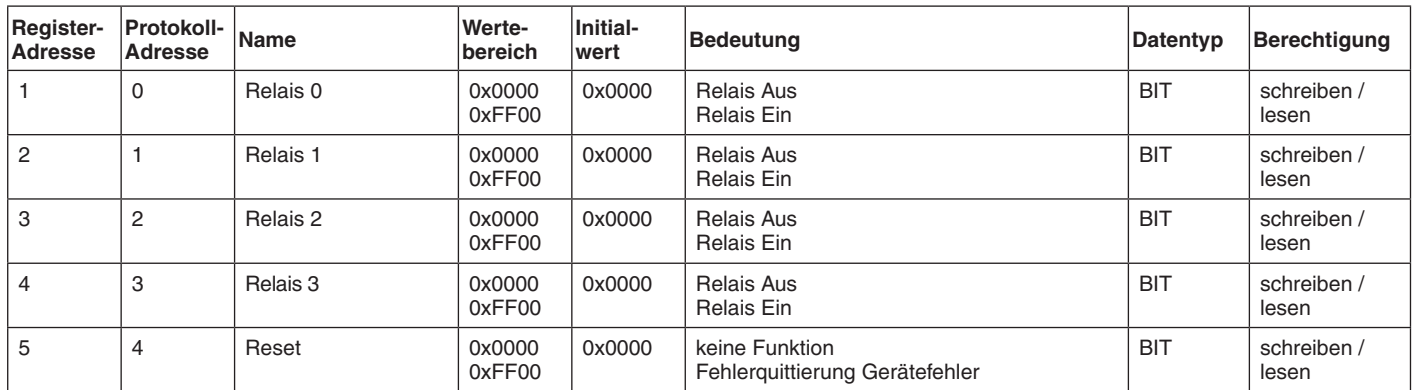

## Discret Input

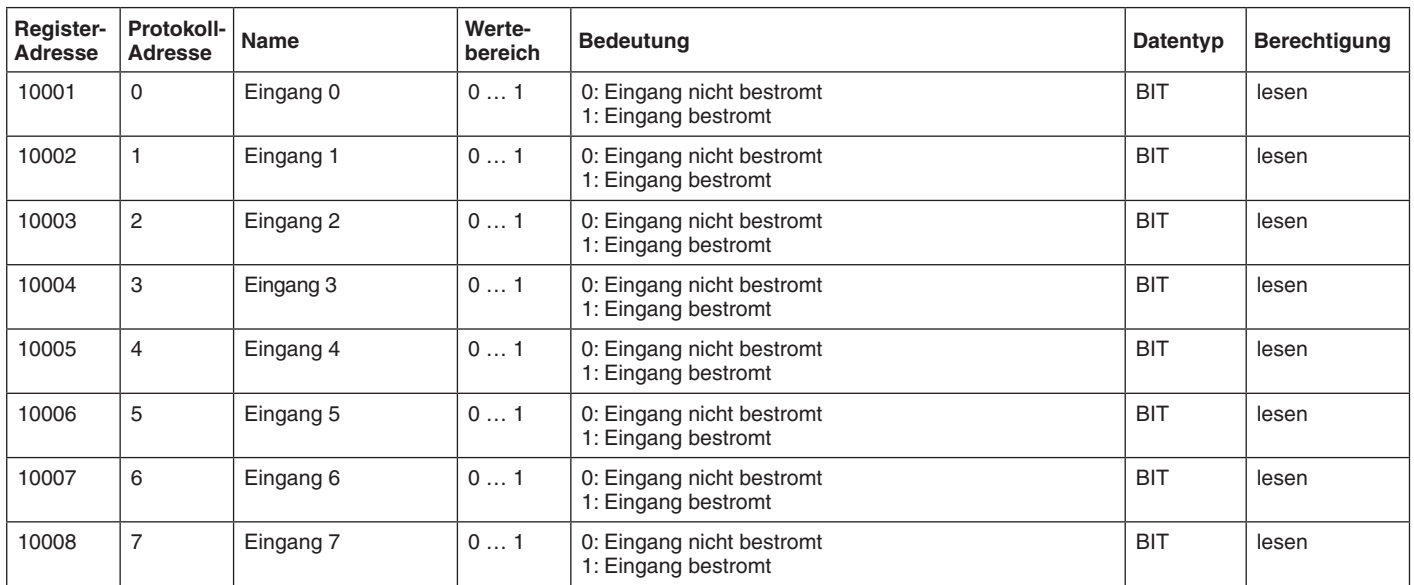

# Input Registers

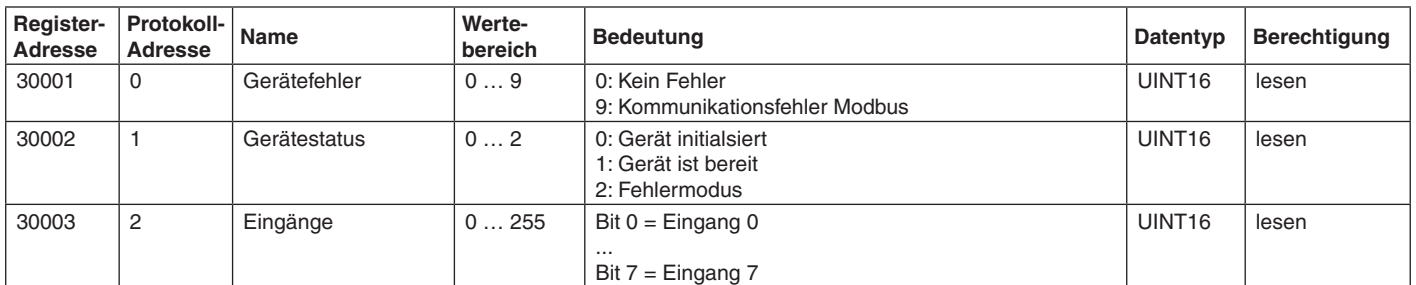

# Holding Registers

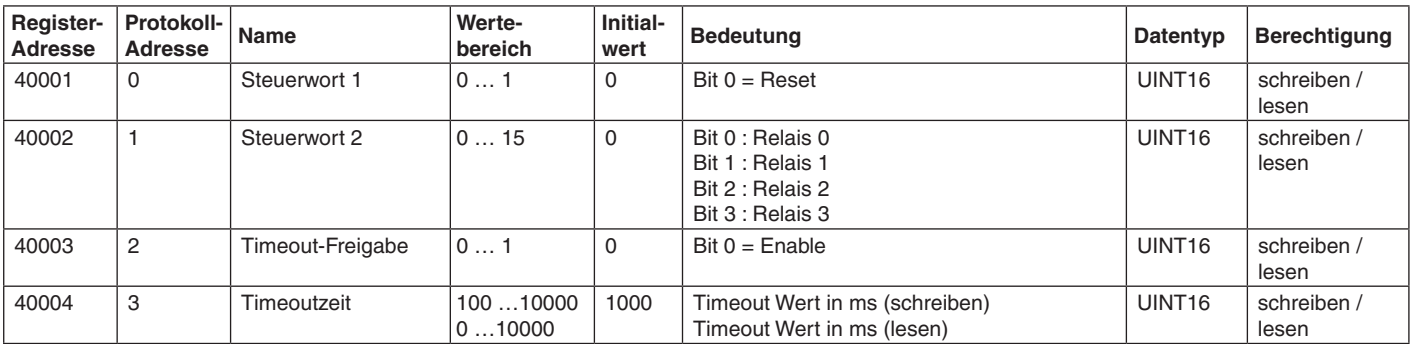

**E. Dold & Söhne GmbH & Co. KG • D-78120 Furtwangen** • Bregstraße 18 • Telefon +49 7723 654-0 • Fax +49 7723 654356